インターネット通 信 で使 用 する暗 号 化 方 式 「 SSL3.0」において脆 弱 性 が発 見 され、暗 号 化 さ れている通 信 の情 報 を解 読 される可 能 性 があると報 じられております。

このためインターネットでのローン申込受付は、平成27年2月9日より「SSL3.0」でのアクセスを 無効とさせていただきます。

※インターネットでのローン申込受付画面が閲覧できない場合は、「SSL3.0」の次のバージョンである 「TLS」の設 定 が、Internet Explorer で有 効 になっていない可 能 性 があります。

なお、「TLS」に対 応 していない(または個 別 設 定 が必 要 である) Internet Explorer6.0 以 前 のブラウザ は、インターネットでのローン申込受付の推奨環境ではありません。

【設 定 の確 認 、変 更 方 法 】

以下の手順を参考に、インターネットのセキュリティ設定をご確認いただきますようお願いいた します。

1. Internet Explorer の [ツール]メニューの [インターネット オプション]をクリックします。

- 2.「インターネットオプション」が表示されますので、「詳細設定]タブをクリックします。
- 3. [セキュリティ]の中の、[SSL 3.0を使用する]のチェックを無効にし、[TLS 1.0を使用する]、 および [TLS 1.2の使 用 ]を有 効 にします。

4.[OK]をクリックします。

5.終 了 をし、Internet Explorerを再 起 動 します。

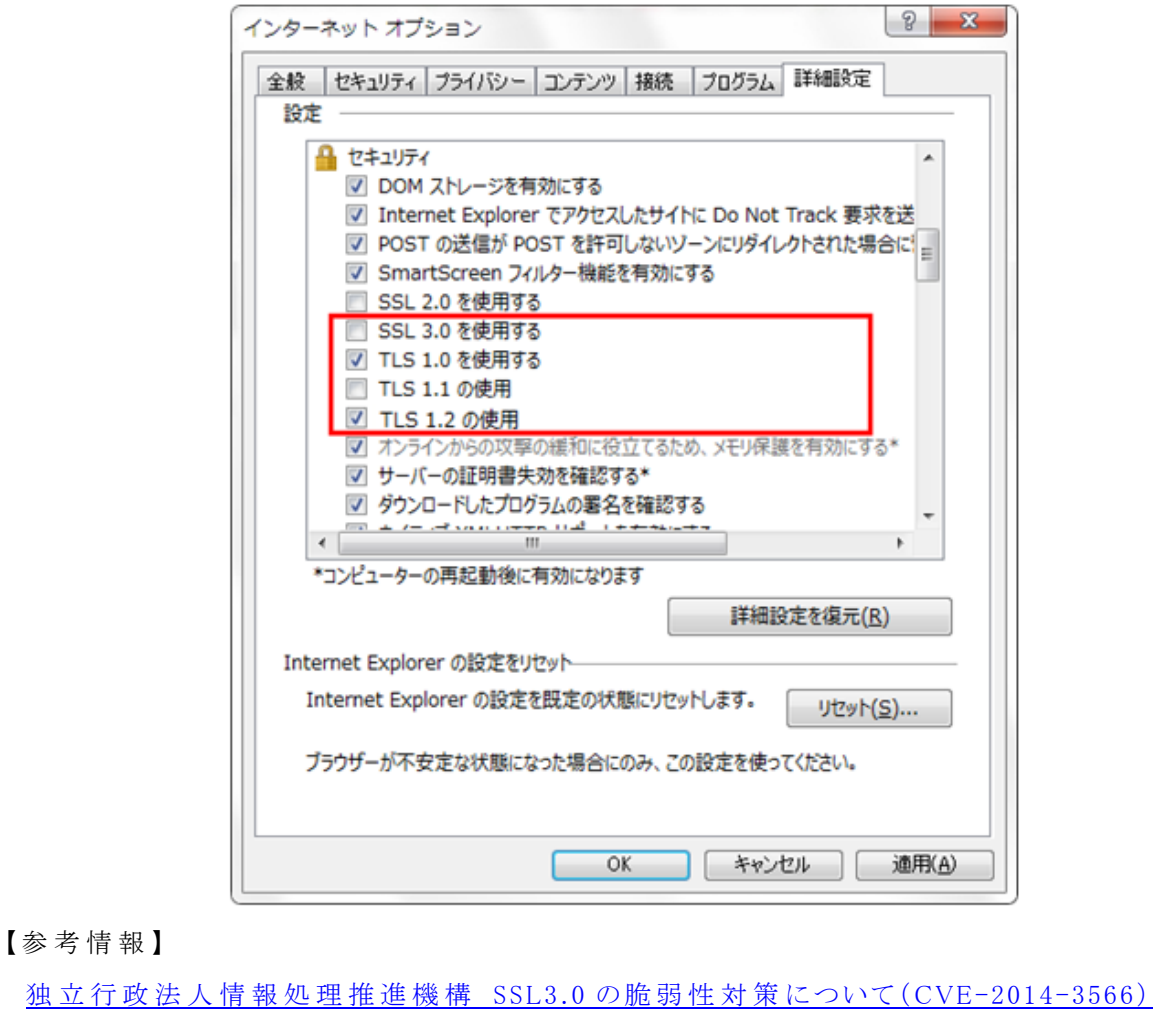